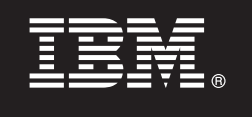

**V9.7**

# 快速入门指南

 $\bf{a}$  基本指南教您如何开始执行 DB2 Connect Unlimited Edition for System z 的典型安装。

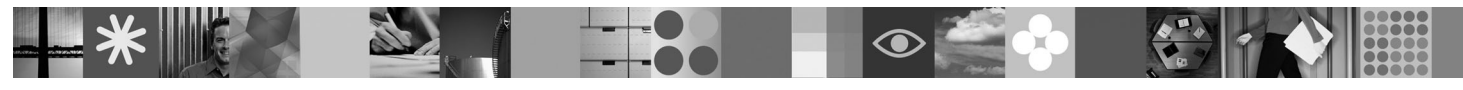

**翻译版本:** 要获取其他语言的快速入门指南, 请参阅"快速入门"CD 或 DVD 上的 PDF 文件,

# 产品概述

DB2 Connect™ Unlimited Edition for System z® 使您能够与用于电子商务的 DB2® for z/OS® 以及在 Linux®、UNIX® 和 Windows<sup>®</sup> 操作系统上运行的其他应用程序进行快速而可靠的连接。

下图提供了在使用 DB2 Connect Unlimited Edition for System z 时的可能连接路径。从客户机的直接连接要求在目标 DB2 for z/OS 子系统上激活一个许可证。

连接路径 DB2 for z/OS, 不带已激活的 DB2 Connect DB2 Connect Unlimited Edition **DRDA** 网关服务器 for System z 许可证。 台式机 **DRDA** 台式机 1 **DRDA** 台式机 2 **HTTP** - 1  $\equiv$ 应用程序 服务器 l≡i 台式机3 **HTTP DRDA** 台式机 4 **DRDA** DB2 for z/OS, 不带已激活的 台式机 5 **DB2 Connect Unlimited Edition** for System z 许可证。

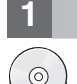

### **2** 步骤 1: 访问软件和文档

激活程序位于您的产品 CD 上, 也可以下载该激活程序。如果您从 IBM® Passport Advantage® 下载激活程序, 请参阅 以下 Web 站点上提供的下载文档: <http://www-01.ibm.com/software/howtobuy/passportadvantage/>。

要获取完整文档(包括激活指示信息), 请参阅以下 Web 站点上的 DB2 for Linux、UNIX 和 Windows 信息中心: [http://](http://publib.boulder.ibm.com/infocenter/db2luw/v9r7/index.jsp) [publib.boulder.ibm.com/infocenter/db2luw/v9r7/index.jsp](http://publib.boulder.ibm.com/infocenter/db2luw/v9r7/index.jsp)

#### **2**: 评估硬件和系统配置

有关 System z 上的许可证激活需求、请参阅 [http://publib.boulder.ibm.com/infocenter/db2luw/v9r7/topic/](http://publib.boulder.ibm.com/infocenter/db2luw/v9r7/index.jsp) [com.ibm.db2.luw.licensing.doc/doc/t0057375.html](http://publib.boulder.ibm.com/infocenter/db2luw/v9r7/index.jsp)

如果计划安装可选的 DB2 Connect 网关服务器, 请参阅以下 Web 站点上的 DB2 Connect 详细系统需求: [http://](http://publib.boulder.ibm.com/infocenter/db2luw/v9r7/index.jsp) [publib.boulder.ibm.com/infocenter/db2luw/v9r7/topic/com.ibm.db2.luw.qb.server.doc/doc/r0025127.html](http://publib.boulder.ibm.com/infocenter/db2luw/v9r7/index.jsp)#

## **3** 步骤 3: 阅读许可条款

在激活许可证密钥之前, 确保您理解并同意"快速入门和激活 CD"中的许可条件。许可条款位于 Windows 操作系统的 /db2/license/Windows 目录或 Linux 和 UNIX 操作系统的 /db2/license/UNIX 目录下的"快速入门和激活 CD"中。

# $\frac{1}{2}$   $\frac{1}{2}$   $\frac{1}{2}$

如果要使用 DB2 Connect Unlimited Edition for System z 直接连接到 DB2 for z/OS, 请在主机服务器上激活许可证密 钥。您必须一次性激活数据共享组。您仅能激活为其购买了许可证的数据共享组。有关在数据共享组上激活许可证的更 多信息,请参阅 [http://publib.boulder.ibm.com/infocenter/db2luw/v9r7/topic/com.ibm.db2.luw.licensing.doc/doc/](http://publib.boulder.ibm.com/infocenter/db2luw/v9r7/index.jsp) [t0057375.html](http://publib.boulder.ibm.com/infocenter/db2luw/v9r7/index.jsp)#

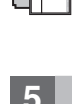

# $\pm$  骤 5: 在客户机上安装 IBM 数据服务器客户机程序包

要建立与 DB2 for z/OS 的直接连接,每个客户机均需要一个 IBM 数据服务器客户机或驱动程序包。有关不同 IBM 数 据服务器客户机和驱动程序的详细信息,请参阅 [http://publib.boulder.ibm.com/infocenter/db2luw/v9r7/topic/](http://publib.boulder.ibm.com/infocenter/db2luw/v9r7/index.jsp)

[com.ibm.swg.im.dbclient.install.doc/doc/c0022612.html](http://publib.boulder.ibm.com/infocenter/db2luw/v9r7/index.jsp)。有关在 Windows 上安装这些客户机和驱动程序的详细信息, 请参 阅 [http://publib.boulder.ibm.com/infocenter/db2luw/v9r7/topic/com.ibm.swg.im.dbclient.install.doc/doc/t0007315.html](http://publib.boulder.ibm.com/infocenter/db2luw/v9r7/index.jsp) 有关在 UNIX 和 Linux 上安装这些客户机和驱动程序的详细信息, 请参阅 [http://publib.boulder.ibm.com/infocenter/db2luw/v9r7/](http://publib.boulder.ibm.com/infocenter/db2luw/v9r7/index.jsp) [topic/com.ibm.swg.im.dbclient.install.doc/doc/t0007317.html](http://publib.boulder.ibm.com/infocenter/db2luw/v9r7/index.jsp),

在某些情形下,可选的 DB2 Connect 网关实例可帮助您支持和调整与 DB2 for z/OS 分区的大量连接。例如,如果您未 使用应用程序服务器来控制与 DB2 for z/OS 的并发连接数量, 那么运行连接集中器的 DB2 Connect 网关实例可为您提 供这种控制。有关如何创建可选 DB2 Connect 网关实例的详细信息, 请参阅 [http://publib.boulder.ibm.com/infocenter/db2luw/](http://publib.boulder.ibm.com/infocenter/db2luw/v9r7/index.jsp) [v9r7/topic/com.ibm.db2.luw.qb.dbconn.doc/doc/c0008452.html](http://publib.boulder.ibm.com/infocenter/db2luw/v9r7/index.jsp),

#### **+5骤 6:** 配置环境

您已激活 DB2 Connect Unlimited Edition for System z 许可证并且安装了必需的客户机。您现在可配置并建立从客户机 到 DB2 for z/OS 之间的连接。要使用配置助手 (CA) 来配置并建立连接, 请参阅 [http://publib.boulder.ibm.com/](http://publib.boulder.ibm.com/infocenter/db2luw/v9r7/index.jsp) [infocenter/db2luw/v9r7/topic/com.ibm.db2.luw.qb.dbconn.doc/doc/t0023531.html](http://publib.boulder.ibm.com/infocenter/db2luw/v9r7/index.jsp)。要使用命令行处理器 (CLP) 来配置并建立

连接, 请参阅 [http://publib.boulder.ibm.com/infocenter/db2luw/v9r7/topic/com.ibm.db2.luw.qb.dbconn.doc/doc/t0023531.html](http://publib.boulder.ibm.com/infocenter/db2luw/v9r7/index.jsp)。

#### **|`E"**

- 有关更多信息, 请参阅以下资源:
	- •信息指南、位于: <http://www.ibm.com/developerworks/data/roadmaps/roadmap-dw-db2-luw.html>.
	- 产品支持, 位于: http://www-947.ibm.com/support/entry/portal/Overview/Software/Information Management/ DB2 for Linux, UNIX and Windows
	- IBM 用户社区, 位于: <http://www.ibm.com/community/>

DB2 Connect Unlimited Edition for System z V9.7 Licensed Materials - Property of IBM. © Copyright IBM Corp. 2000, 2010.

IBM、IBM 徵标和 ibm.com® 是 International Business Machines Corp. 在全世界许多管辖区域注册的商标或注册商标、其他产品和服务名称可能是 IBM 或其他公司的商标、Web 站点 www.ibm.com/legal/ copytrade.shtml 上 "版权和商标信息" 部分中包含了 IBM 商标的最新列表

部件号: CF2OBML

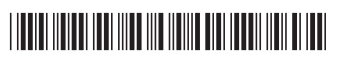